Martie 2022

# Instrucțiuni și ghid de pornire rapidă EZ2 Connect MDx

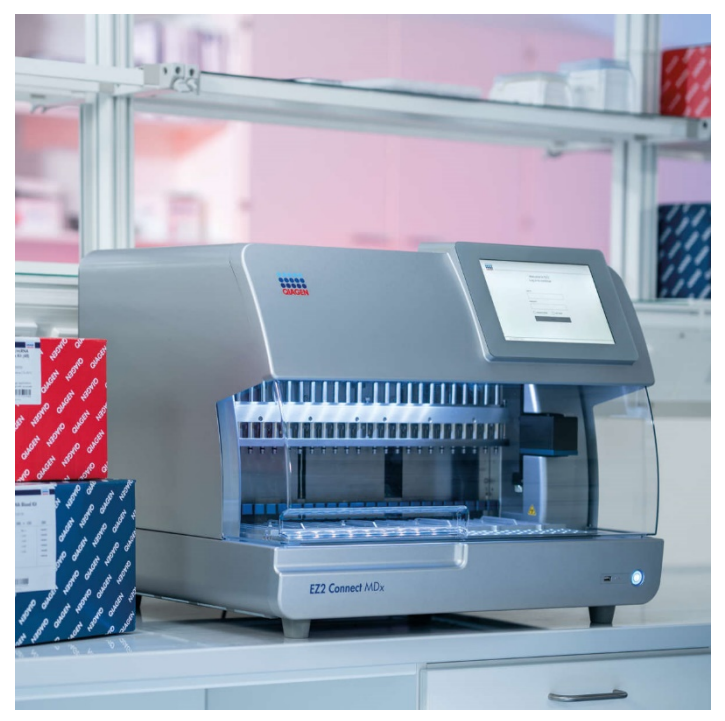

Sistemul EZ2 Connect MDx este destinat diagnosticării in vitro.

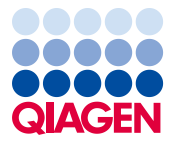

Sample to Insight

## **Cuprins**

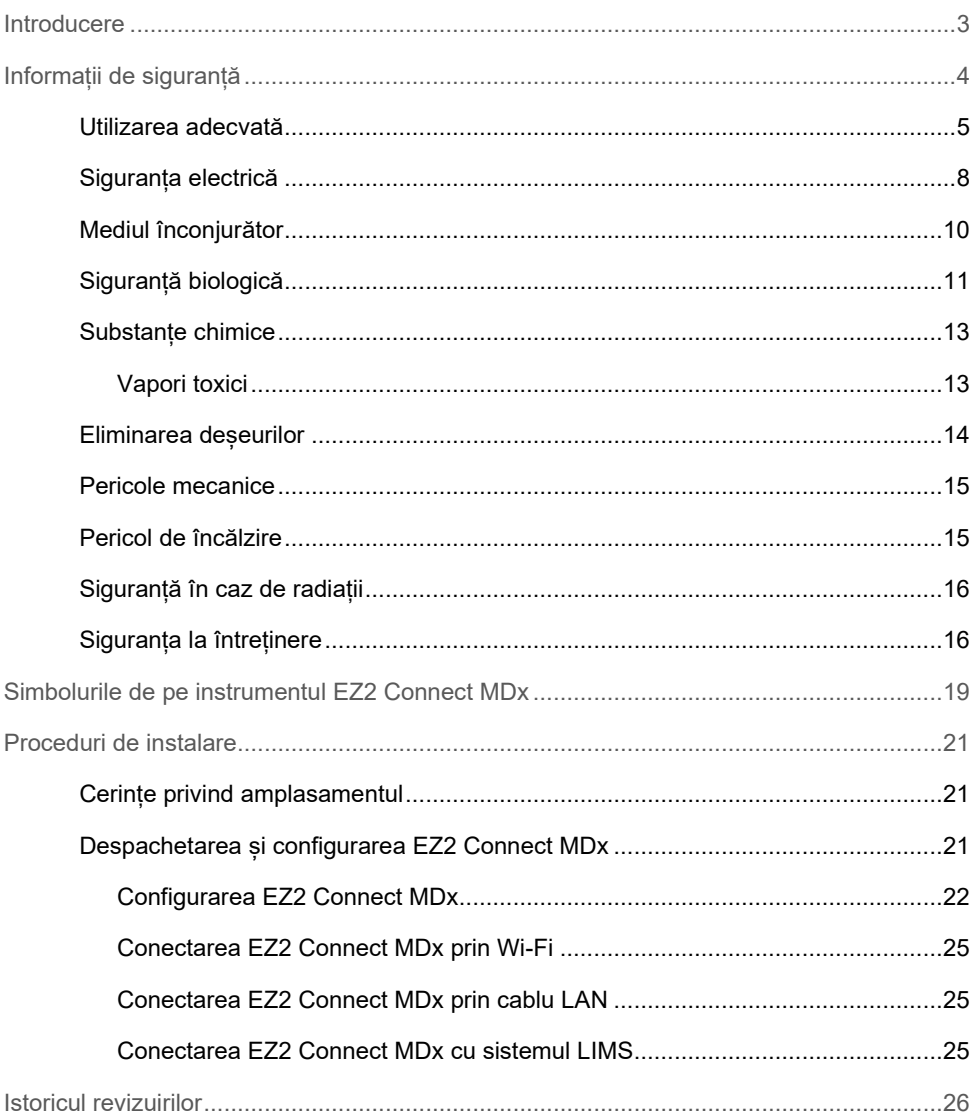

### <span id="page-2-0"></span>**Introducere**

**Rețineți:** Acest ghid de pornire rapidă are rolul de a completa, nu de a înlocui manualul de utilizare al instrumentului.

Sistemul EZ2 Connect MDx este conceput pentru izolarea și purificarea automate ale acizilor nucleici în aplicații de diagnosticare moleculară și/sau biologie moleculară.

EZ2 Connect MDx este destinat utilizării exclusiv în asociere cu kiturile QIAGEN® indicate pentru utilizare cu EZ2 Connect MDx pentru aplicațiile descrise în manualele kiturilor.

EZ2 Connect MDx este destinat folosirii de către operatori profesioniști, precum tehnicieni și medici instruiți în tehnici de biologie moleculară și în operarea sistemului EZ2 Connect MDx.

**Important**: *Manualul de utilizare EZ2 Connect MDx*, prezentul ghid de pornire rapidă și traducerile disponibile ale celor două documente sunt disponibile electronic în format PDF. Aceste documente pot fi descărcate din fila **Product Resources** (Resurse produs) pe pagina web EZ2 Connect MDx (**https://www.qiagen.com/de/products/ez2-connect-mdx/**).

Denumirea produsului, numărul de catalog și numărul versiunii din instrucțiunile de utilizare (manualul de utilizare și ghidul de pornire rapidă) trebuie să fie aceleași cu informațiile de pe eticheta produsului. În cazul în care aveți nevoie de o traducere care nu este disponibilă, contactați imediat Serviciile tehnice QIAGEN.

În cazul în care întâmpinați probleme la descărcarea instrucțiunilor de utilizare, QIAGEN vă va trimite traducerea relevantă prin e-mail, fax sau poștă. Pentru asistență, contactați Serviciile tehnice QIAGEN la adresa **[support.qiagen.com](https://www.qiagen.com/us/landing-pages/support/technical-service?intcmp=supportlink1401&akamai-feo=off)** sau contactați unul dintre distribuitorii locali ai QIAGEN la adresa **[www.qiagen.com](http://www.qiagen.com/)**.

### <span id="page-3-0"></span>Informații de siguranță

Înainte de utilizarea EZ2 Connect MDx, este esențial să citiți cu atenție acest ghid și să acordați atenție informațiilor de siguranță. Instrucțiunile și informațiile de siguranță din acest ghid trebuie respectate, pentru a se asigura operarea în condiții de siguranță a instrumentului și pentru a menține instrumentul într-o stare sigură.

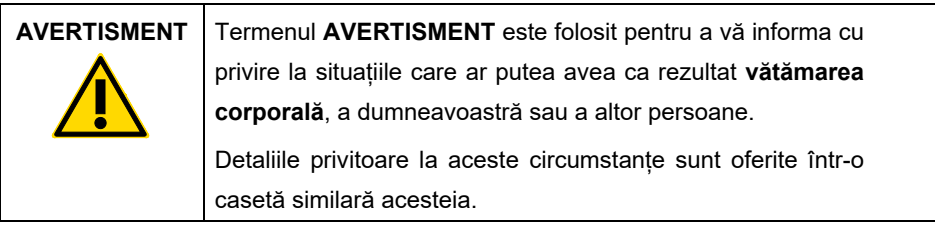

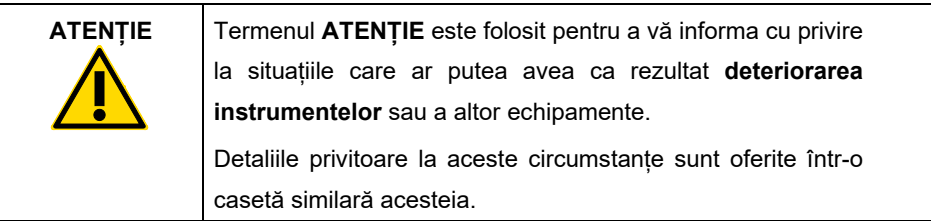

Recomandările oferite în acest ghid sunt destinate să suplimenteze, nu să înlocuiască, cerințele normale de siguranță care prevalează în țara utilizatorului.

**Rețineți:** Acest ghid de pornire rapidă are rolul de a completa, nu de a înlocui manualul de utilizare al instrumentului.

#### <span id="page-4-0"></span>Utilizarea adecvată

#### **AVERTISMENT/ ATENȚIE Risc de vătămare corporală și pagube materiale** Utilizarea inadecvată a produsului EZ2 Connect MDx poate provoca vătămări corporale sau deteriorarea instrumentului. EZ2 Connect MDx trebuie operat și întreținut numai de personal calificat care a fost instruit în mod corespunzător. Repararea EZ2 Connect MDx trebuie efectuată numai de către specialiștii QIAGEN de service pe teren.

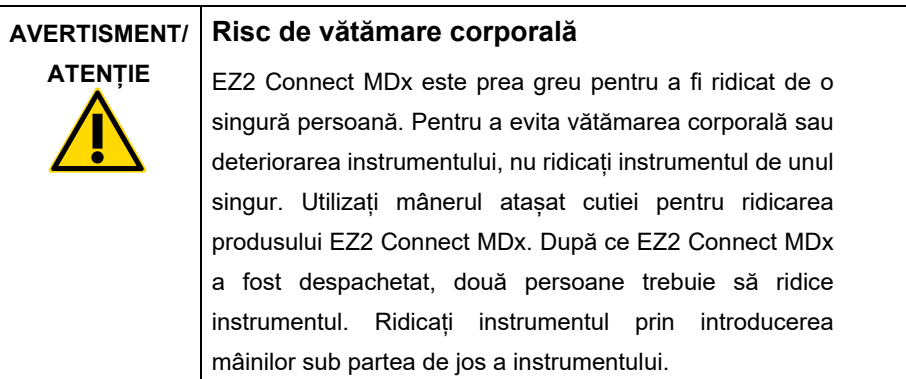

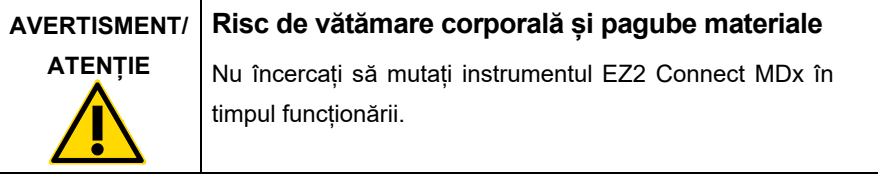

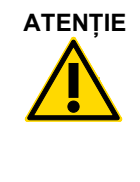

#### **ATENȚIE Deteriorarea instrumentului**

Evitați vărsarea apei sau a substanțelor chimice pe produsul EZ2 Connect MDx. Deteriorarea instrumentului provocată de apă sau de substanțe chimice vărsate va anula garanția.

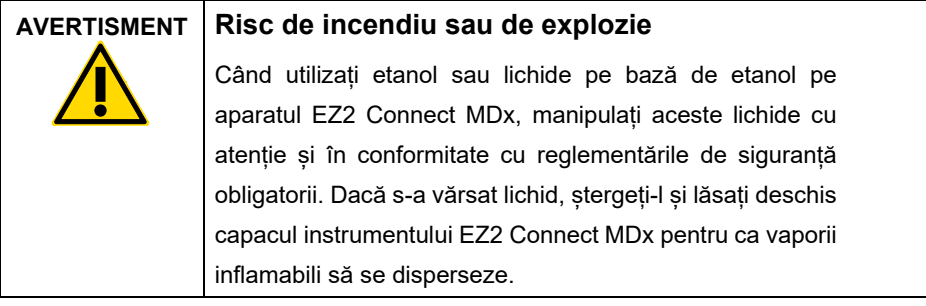

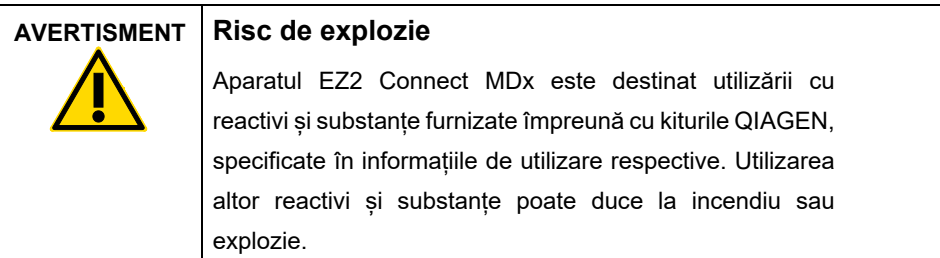

Dacă se varsă materiale periculoase pe sau în instrumentul EZ2 Connect MDx, utilizatorul este responsabil pentru efectuarea decontaminării corespunzătoare.

**Rețineți:** Nu amplasați obiecte deasupra EZ2 Connect MDx.

**Rețineți:** În caz de urgență, OPRIȚI instrumentul EZ2 Connect MDx și scoateți cablul de alimentare din priza de curent.

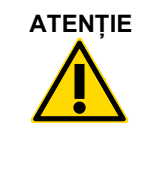

#### **Deteriorarea instrumentului**

Asigurați-vă că EZ2 Connect MDx este oprit (alimentarea OPRITĂ) și că ștecherul este scos din priza de curent pentru a muta manual componentele mecanice ale instrumentului.

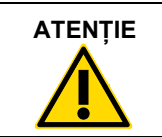

#### **ATENȚIE Deteriorarea instrumentului**

Nu vă sprijiniți pe ecranul tactil.

#### <span id="page-7-0"></span>Siguranța electrică

**Rețineți:** Dacă funcționarea instrumentului este întreruptă în orice mod (de exemplu, din cauza întreruperii alimentării electrice sau a unei erori mecanice), mai întâi opriți EZ2 Connect MDx, apoi deconectați cablul electric de la sursa de alimentare înainte de a încerca să efectuați depanarea.

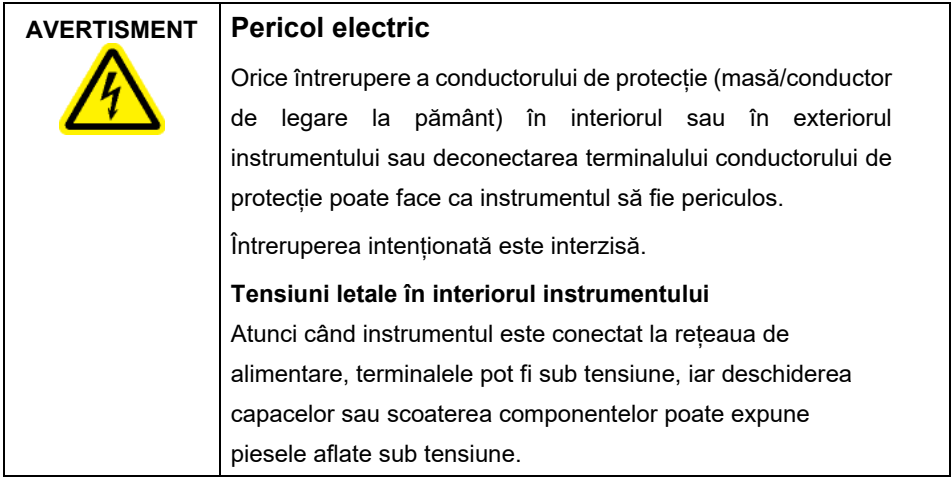

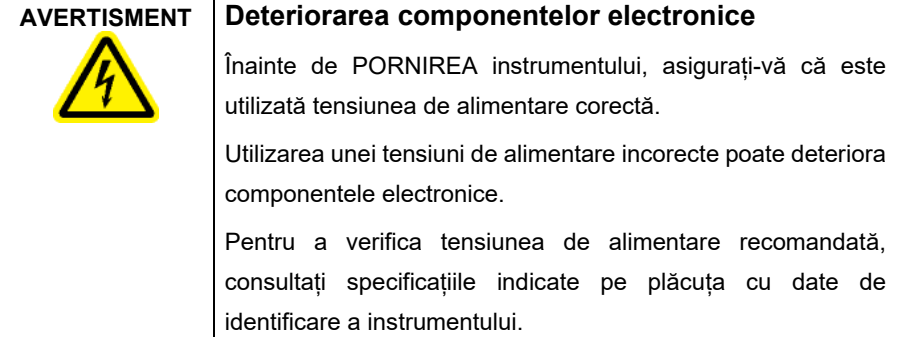

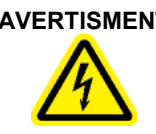

#### **AVERTISMENT Risc de șoc electric**

Nu deschideți panourile de pe aparatul EZ2 Connect MDx. **Risc de vătămare corporală și pagube materiale** Efectuați doar lucrările de întreținere descrise în mod special în acest manual de utilizare. Orice alte lucrări de întreținere sau reparații pot fi efectuate numai de departamentul autorizat de servicii de asistentă tehnică.

Pentru a asigura o funcționare satisfăcătoare și sigură a aparatului EZ2 Connect MDx, urmați aceste instrucțiuni:

- Cablul de alimentare de la rețea trebuie conectat la o priză de putere prevăzută cu conductor de protecție (masă/legare la pământ).
- Așezați instrumentul într-un loc potrivit, astfel încât cablul de alimentare să fie accesibil și să poată fi conectat/deconectat.
- Utilizați numai cablul de alimentare livrat de QIAGEN.
- Nu ajustați și nu înlocuiți piesele interne ale instrumentului.
- Nu operați instrumentul cu capace sau piese scoase.
- Dacă s-a vărsat lichid în interiorul instrumentului și acesta nu a fost adunat complet în tavă, OPRIȚI instrumentul, deconectați-l de la priza de putere și contactați Serviciile tehnice QIAGEN pentru recomandări înainte de a încerca să efectuați depanarea.

Dacă EZ2 Connect MDx devine nesigur din punct de vedere electric împiedicați alte persoane să îl utilizeze și contactați Serviciile tehnice QIAGEN.

Instrumentul poate fi nesigur din punct de vedere electric atunci când:

- EZ2 Connect MDx sau cablul de alimentare de la rețea pare a fi deteriorat.
- EZ2 Connect MDx a fost depozitat în condiții nefavorabile pentru o perioadă îndelungată.
- EZ2 Connect MDx a fost supus unor solicitări extreme în timpul transportului.
- Lichidele intră în contact direct cu componentele electrice ale EZ2 Connect MDx.
- Cablul de alimentare a fost înlocuit cu un cablu de alimentare neoriginal.

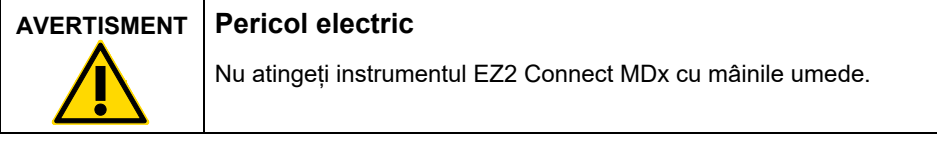

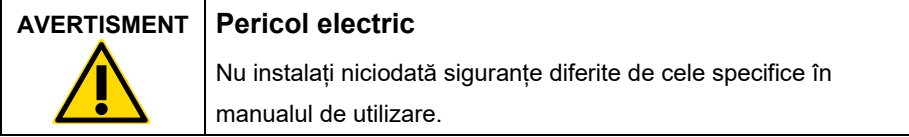

### <span id="page-9-0"></span>Mediul înconjurător

#### **Condiții de lucru**

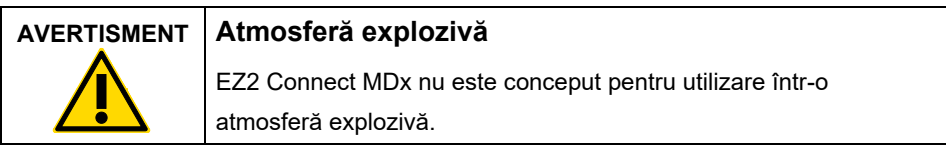

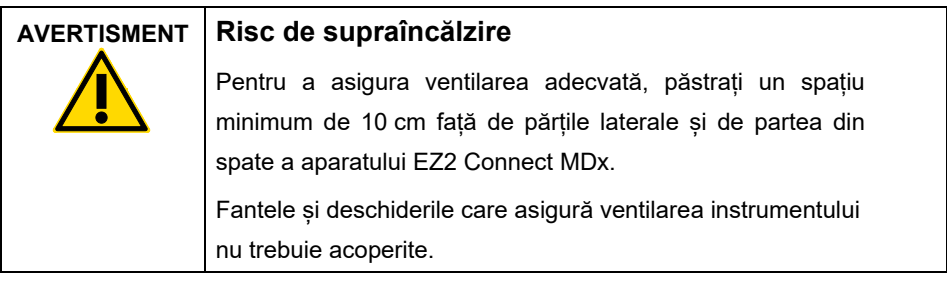

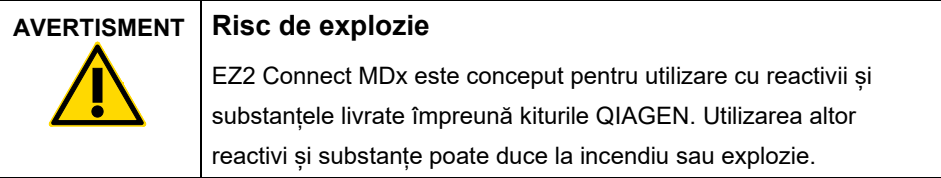

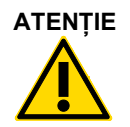

#### **ATENȚIE Deteriorarea instrumentului**

Lumina directă a soarelui poate decolora componentele instrumentului, poate deteriora componentele din plastic sau poate interfera cu funcționarea corectă a caracteristicii de verificare a încărcării. EZ2 Connect MDx trebuie amplasat într-un loc ferit de lumina directă a soarelui.

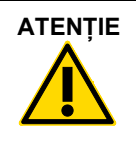

#### **ATENȚIE Deteriorarea instrumentului**

Nu utilizați EZ2 Connect MDx în apropierea surselor de radiații electromagnetice puternice (de exemplu, surse de înaltă frecvență sau dispozitive radio mobile utilizate voluntar și fără ecranare), deoarece acestea pot interfera cu funcționarea corespunzătoare.

### <span id="page-10-0"></span>Siguranță biologică

Probele și reactivii care conțin materii de proveniență umană trebuie tratate ca potențial infecțioase. Utilizați proceduri de laborator sigure, așa cum sunt menționate în publicații precum Biosafety in Microbiological and Biomedical Laboratories, HHS (**https://www.cdc.gov/labs/pdf/CDC-[BiosafetymicrobiologicalBiomedicalLaboratories](https://www.cdc.gov/labs/pdf/CDC-BiosafetymicrobiologicalBiomedicalLaboratories-2009-P.pdf)-2009-[P.pdf](https://www.cdc.gov/labs/pdf/CDC-BiosafetymicrobiologicalBiomedicalLaboratories-2009-P.pdf)**).

Probe care pot conține agenți infecțioși. Trebuie să fiți conștienți de pericolul la adresa sănătății prezentat de astfel de agenți și trebuie să folosiți, să depozitați și să eliminați astfel de probe în conformitate cu regulamentele de siguranță obligatorii.

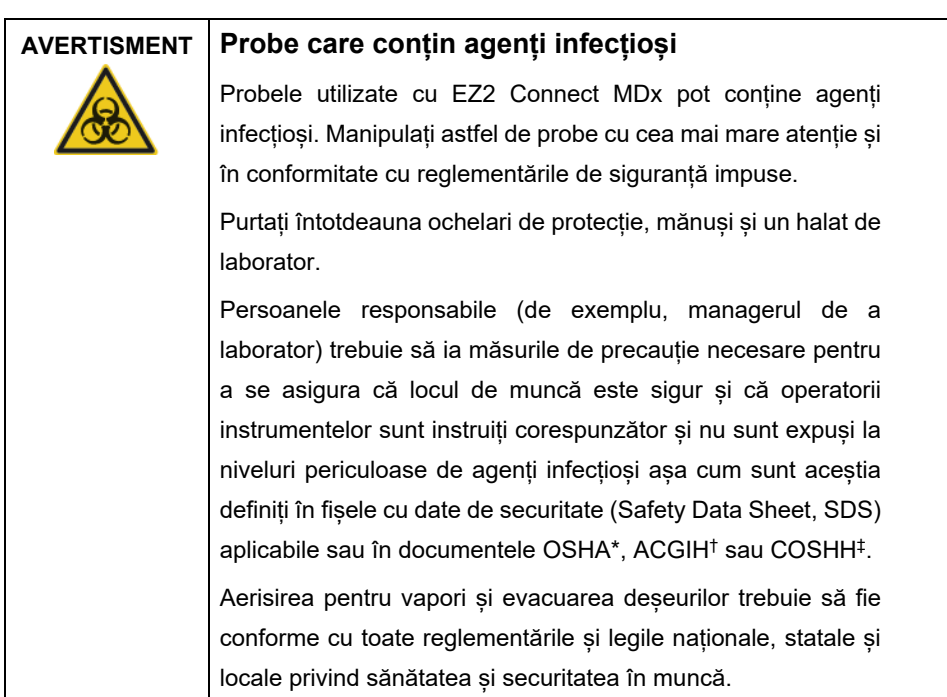

- \* OSHA: Occupational Safety and Health Administration (Agenția pentru Sănătate și Securitate în Muncă) (Statele Unite ale Americii).
- † ACGIH: American Conference of Government Industrial Hygienists (Conferința americană a igieniștilor industriali guvernamentali) (Statele Unite ale Americii).
- ‡ COSHH: Control of Substances Hazardous to Health (Controlul substanțelor care pun în pericol sănătatea) (Regatul Unit).

#### <span id="page-12-0"></span>Substanțe chimice

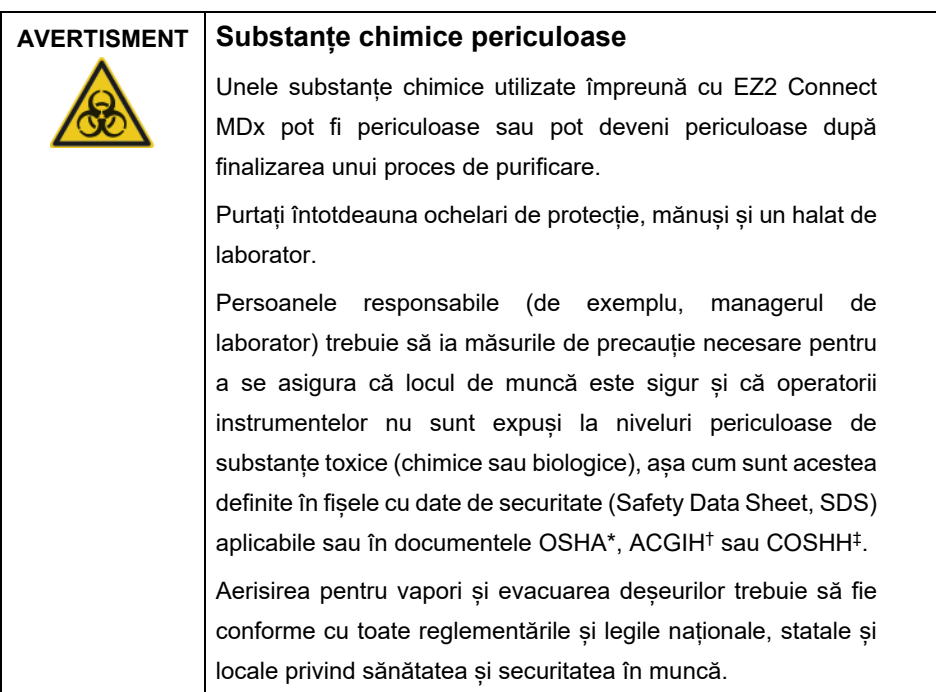

- \* OSHA: Occupational Safety and Health Administration (Agenția pentru Sănătate și Securitate în Muncă) (Statele Unite ale Americii).
- † ACGIH: American Conference of Government Industrial Hygienists (Conferința americană a igieniștilor industriali guvernamentali) (Statele Unite ale Americii).
- ‡ COSHH: Control of Substances Hazardous to Health (Controlul substanțelor care pun în pericol sănătatea) (Regatul Unit).

#### <span id="page-12-1"></span>Vapori toxici

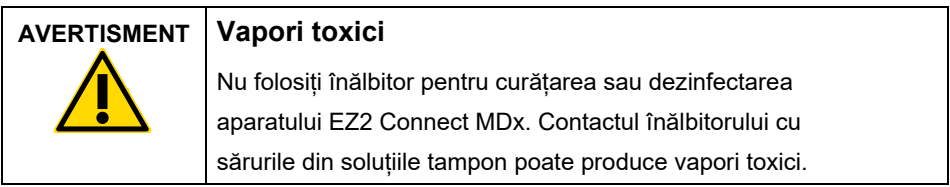

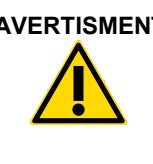

#### **AVERTISMENT Vapori toxici**

Nu folosiți înălbitor pentru a dezinfecta aparatura de laborator. Contactul înălbitorului cu sărurile din soluțiile tampon poate produce vapori toxici.

**Rețineți:** În cazul în care lucrați cu solvenți volatili, cu substanțe toxice etc. trebuie să asigurați un sistem eficient de ventilație în laborator pentru a elimina vaporii care pot fi produși.

### <span id="page-13-0"></span>Eliminarea deșeurilor

Consumabilele uzate, precum cartușele cu reactivi și vârfurile cu filtru de unică folosință, pot conține substanțe chimice periculoase sau agenți infecțioși, generați de procesul de purificare. Astfel de deșeuri trebuie colectate și eliminate în mod corespunzător, în conformitate cu regulamentele locale privind siguranța.

Pentru informații privind modul de eliminare a instrumentului EZ2, consultați **Anexa A: Deșeuri de echipamente electrice și electronice (DEEE)** din *Manualul de utilizare EZ2 Connect MDx*.

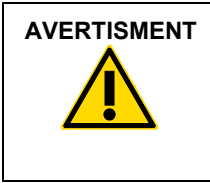

#### **AVERTISMENT Substanțe chimice periculoase și agenți infecțioși**

Deseurile pot contine materiale toxice și trebuie eliminate corespunzător. Consultați reglementările locale de siguranță pentru procedurile de eliminare corespunzătoare.

#### <span id="page-14-0"></span>Pericole mecanice

Capacul EZ2 Connect MDx trebuie să rămână închis în timpul utilizării instrumentului. Deschideți capacul doar atunci când vi se solicită în instrucțiunile de utilizare sau prin interfața grafică.

Masa de lucru a instrumentului EZ2 Connect MDx se deplasează în timpul utilizării instrumentului. Stați întotdeauna departe de instrument la încărcarea mesei de lucru. Nu vă aplecați deasupra mesei de lucru atunci când brațul robotizat al instrumentului se mișcă pentru a ajunge în poziția de încărcare, cu capacul deschis. Pentru încărcare sau descărcare, așteptați ca mișcările brațului robotizat să se oprească.

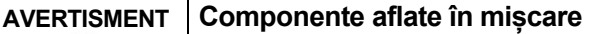

Pentru a evita contactul cu componentele aflate în mișcare în timpul funcționării instrumentului EZ2 Connect MDx, acesta trebuie să fie operat cu capacul închis.

Capacul este blocat în timpul funcționării din motive de siguranță, iar un senzor detectează poziția capacului. Dacă senzorul sau mecanismul de blocare al capacului nu funcționează corect, contactați Serviciile tehnice QIAGEN.

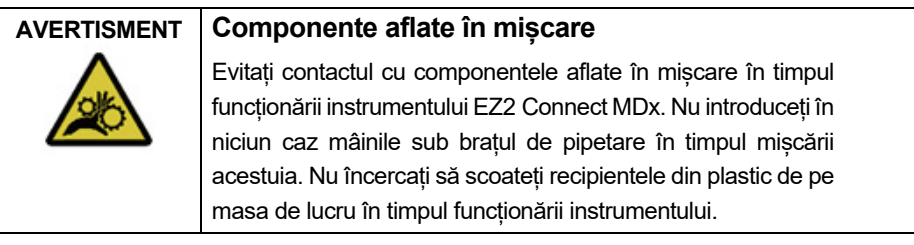

### <span id="page-14-1"></span>Pericol de încălzire

Masa de lucru a instrumentului EZ2 Connect MDx conține un sistem de încălzire.

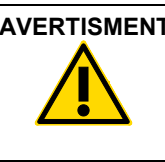

#### **AVERTISMENT Suprafață fierbinte**

Sistemul de încălzire poate atinge temperaturi de până la 95 °C. Evitați atingerea acestuia atunci când este fierbinte, în special la scurt timp după efectuarea unei testări.

### <span id="page-15-0"></span>Siguranță în caz de radiații

Instrumentul EZ2 Connect MDx dispune de o lampă LED UV. Lungimea de undă a luminii UV produse de lampa LED UV este cuprinsă între 270 și 285 nm. Această lungime de undă corespunde luminii ultraviolete de tip C, care poate fi utilizată în sprijinul procedurilor de decontaminare. Un mecanism de blocare mecanic asigură închiderea capacului în timpul funcționării lămpii LED UV. Dacă senzorul sau mecanismul de blocare al capacului nu funcționează corect, contactați Serviciile tehnice QIAGEN.

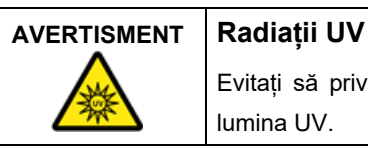

Evitați să priviți direct în lumina UV. Nu expuneți pielea la lumina UV.

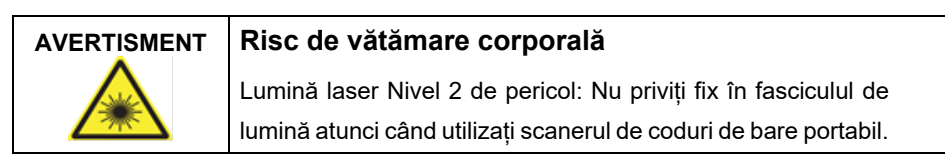

#### <span id="page-15-1"></span>Siguranța la întreținere

Efectuați întreținerea conform descrierii din secțiunea **Proceduri de întreținere** din *Manualul de utilizare EZ2 Connect MDx*. QIAGEN percepe taxe pentru reparațiile necesare din cauza unei întrețineri greșite.

Utilizați instrumentul EZ2 exclusiv conform descrierii din secțiunea **Proceduri de operare** din *Manualul de utilizare EZ2 Connect MDx*. QIAGEN percepe taxe pentru reparațiile necesare din cauza unei utilizări greșite.

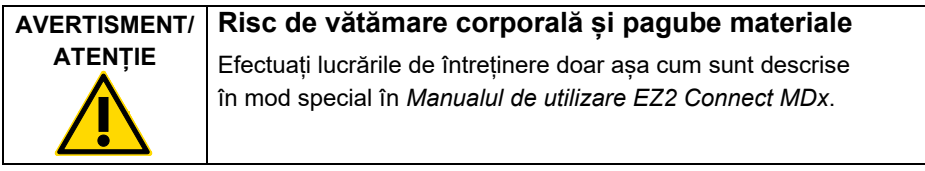

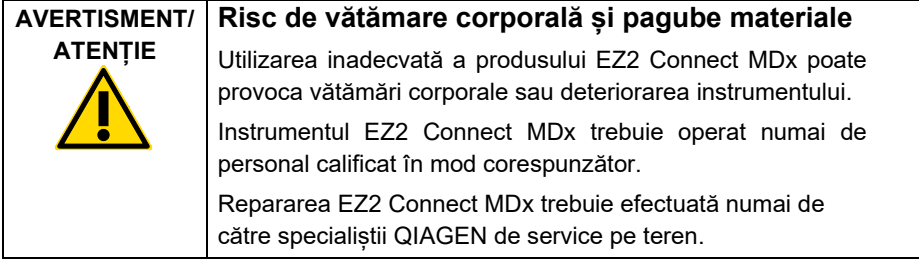

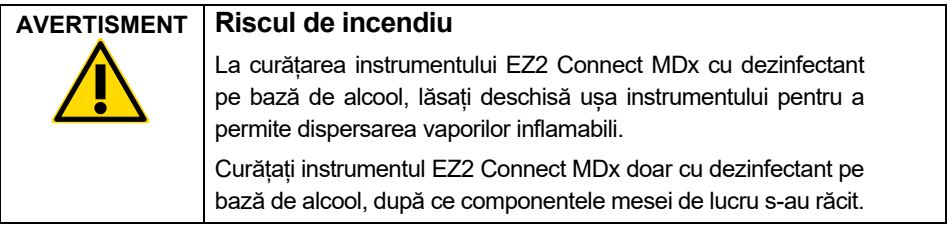

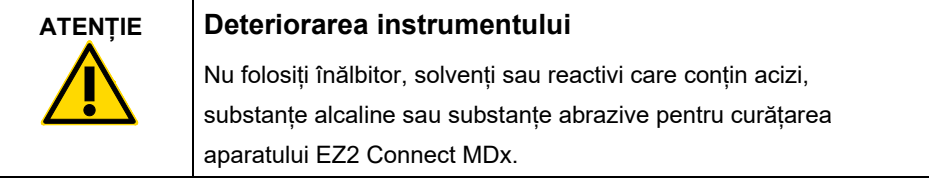

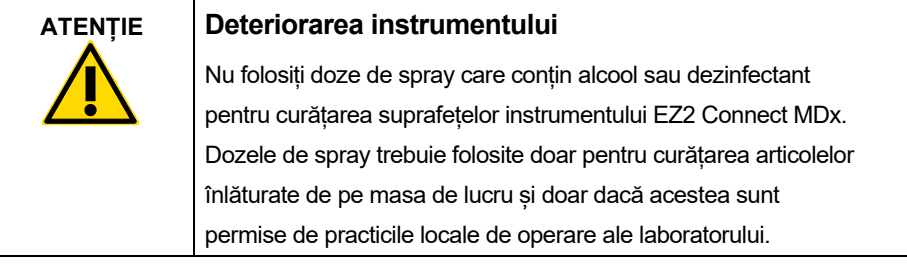

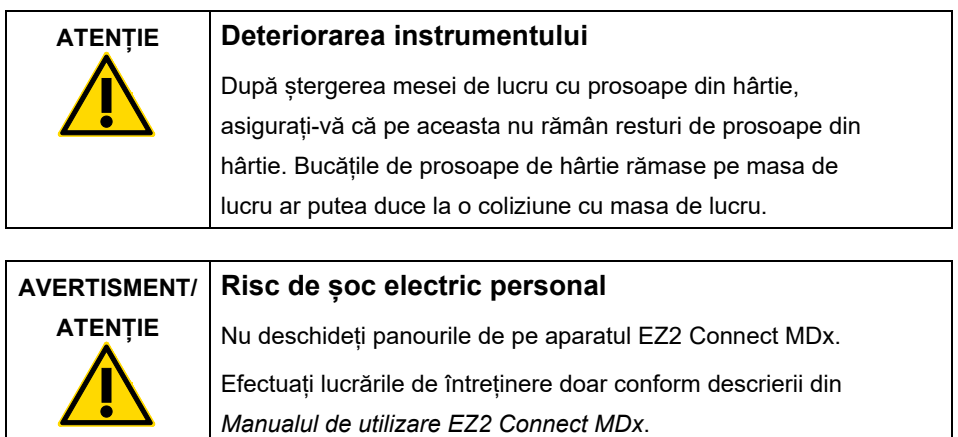

## <span id="page-18-0"></span>Simbolurile de pe instrumentul EZ2 Connect MDx

Simbolurile următoare apar pe instrumentul EZ2 Connect MDx.

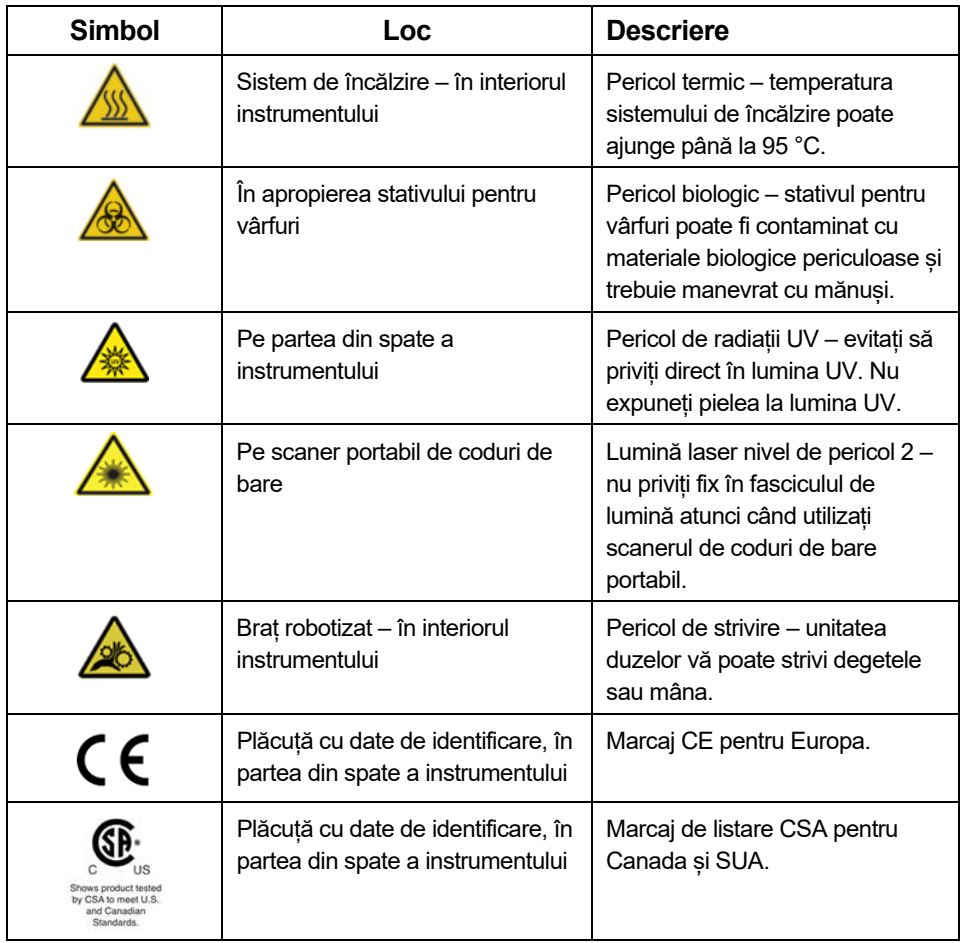

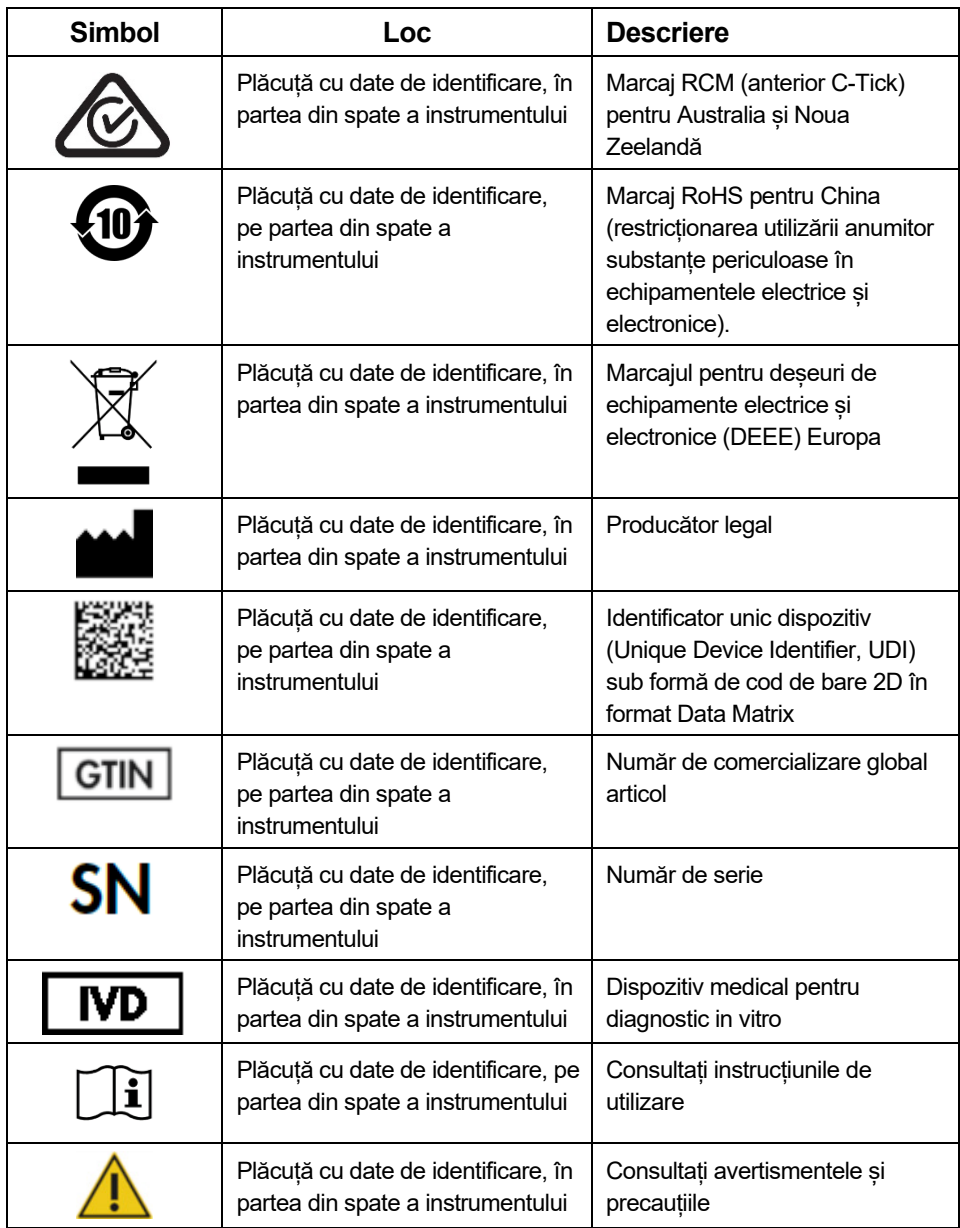

### <span id="page-20-0"></span>Proceduri de instalare

Această secțiune vă oferă informații importante privind modul de instalare a instrumentului EZ2 Connect MDx, inclusiv setările obligatorii de configurare și de rețea ale instrumentului. Pentru informații detaliate privind despachetarea și instalarea, consultați manualul de utilizare respectiv.

EZ2 Connect MDx este un instrument de tip plug-and-play. Procedurile de despachetare și instalare sunt ușor de urmat, dar o persoană familiarizată cu echipamentul de laborator trebuie să supravegheze instalarea.

#### <span id="page-20-1"></span>Cerințe privind amplasamentul

EZ2 Connect MDx trebuie amplasat ferit de lumina directă a soarelui, ferit de sursele de căldură și ferit de sursele de vibrații și de interferențe electrice. Consultați *Manualul de utilizare EZ2 Connect MDx* pentru condițiile de operare (temperatură și umiditate) și pentru cerintele detaliate legate de amplasament, de alimentare și de împământare.

#### <span id="page-20-2"></span>Despachetarea și configurarea EZ2 Connect MDx

Această secțiune descrie acțiunile importante care trebuie întreprinse înainte de operarea aparatului EZ2 Connect MDx.

Sunt livrate următoarele articole:

- Instrumentul EZ2 Connect MDx
- Ghid de pornire rapidă și instrucțiuni de siguranță (acest document)
- Stative pentru cartușe stânga și dreapta
- Stative pentru probe/vârfuri stânga și dreapta
- Set de cablu de alimentare
- Unitate USB
- Vaselină siliconică
- Scaner portabil de coduri de bare
- Pachet de conectivitate (furnizat separat)

#### <span id="page-21-0"></span>Configurarea EZ2 Connect MDx

- 1. Înainte de despachetarea EZ2 Connect MDx, mutați pachetul în locul de instalare și verificați dacă săgețile de pe pachet sunt orientate în sus. În plus, verificați dacă pachetul este deteriorat. În cazul în care este deteriorat, contactați Serviciile tehnice **OIAGEN.**
- 2. Deschideți partea de sus a cutiei de transport pentru a scoate stratul superior (spumă PE).
- 3. Scoateți cutia cu accesorii împreună cu spuma PE perimetrală.
- 4. Scoateți cutia exterioară de carton, ținând de zona decupată, apoi ridicați cutia exterioară de carton.
- 5. Scoateți cele două elemente de protecție de pe unitate.
- 6. Mutați unitatea la bancul de lucru sau îndepărtați-o de ambalaj cu căruciorul. La ridicarea EZ2 Connect MDx, treceți degetele pe sub partea laterală a instrumentului și țineți-vă spatele drept.

**Important**: Pentru ridicarea EZ2 Connect MDx sunt necesare două persoane. **Important**: Nu țineți de afișajul ecranului tactil la despachetarea sau ridicarea EZ2 Connect MDx, deoarece această acțiune ar putea deteriora instrumentul.

- 7. Scoateți fâșia de spumă amplasată în spațiul dintre capac și capacul superior frontal.
- 8. Înlăturați bucățile de bandă care fixează capacul de panourile de la bază.
- 9. Înlăturați folia de protecție care acoperă capacul.
- 10. Deschideți capacul și scoateți dispozitivul de blocare pentru transport de pe capul de pipetare, prin tragerea dispozitivului de blocare pentru transport din partea de jos.
- 11. Scoateți silicagelul din unitate.
- 12. Scoateți dispozitivul de blocare pentru transport pentru axa Y (din față în spate) împingând spre spate partea de joc a dispozitivului de blocare pentru transport și tragețil din spate. Pentru axa Y există în total două dispozitive de blocare pentru transport.
- 13. După despachetarea EZ2 Connect MDx, verificați dacă este inclusă lista de colisaj.
- 14. Citiți lista de colisaj pentru a verifica dacă ați primit toate articolele. Dacă lipsește vreun articol, contactați Serviciile tehnice QIAGEN.
- 15. Verificați dacă EZ2 Connect MDx prezintă semne de deteriorare și dacă toate componentele sunt fixate.

Dacă există semne de deteriorare, contactați Serviciile tehnice QIAGEN. Asigurați-vă că aclimatizați EZ2 Connect MDx la temperatura ambiantă, înainte de utilizarea acestuia.

- 16. Păstrați ambalajul în cazul în care în viitor va fi nevoie să transportați instrumentul EZ2 Connect MDx. Consultați secțiunea **Ambalarea instrumentului EZ2** din *Manualul de utilizare EZ2 Connect MDx* pentru mai multe detalii. Utilizarea ambalajului original reduce la minimum posibilitatea de deteriorare în timpul transportului instrumentului EZ2 Connect MDx.
- 17. Înainte de pornirea instrumentului și dacă doriți să utilizați funcția Wi-Fi pe EZ2, introduceți adaptorul Wi-Fi (furnizat împreună cu pachetul de conectivitate în anumite regiuni) în unul dintre porturile USB amplasate în partea din față a instrumentului sau pe partea din spate a ecranului tactil.
- 18. Conectați scanerul de coduri de bare la unul dintre porturile USB amplasate în partea din față a instrumentului sau pe partea din spate a ecranului tactil.
- 19. Conectați EZ2 Connect MDx la o priză de putere, utilizând cablul de alimentare furnizat.
- 20. Pentru alimentarea instrumentului EZ2 Connect MDx, mai întâi asigurați-vă că ați închis capacul, apoi apăsați butonul de alimentare. Apare ecranul de pornire, iar instrumentul este inițializat. La finalizarea inițializării, apare ecranul Login (Conectare).
- 21. La prima conectare, introduceți **Admin** în câmpul **User ID** (ID utilizator) și în câmpul **Password** (Parolă). După conectarea cu aceste acreditări, veți avea drepturi de administrator cu opțiunea de configurare a altor utilizatori.

Consultați manualul de utilizare al instrumentului pentru mai multe detalii despre gestionarea utilizatorilor.

**Rețineți:** La prima conectare cu contul Admin, parola trebuie modificată în conformitate cu politica privind parolele, descrisă în secțiunea **Gestionarea securității utilizatorilor** și în conformitate cu instrucțiunea din secțiunea **Modificarea parolei** din *Manualul de utilizare EZ2 Connect MDx*.

- 22. Din meniul **Configuration** (Configurare) sub fila **System configuration** (Configurarea sistemului), puteți modifica valorile din câmpurile **Device Name** (Denumire dispozitiv), **Date** (Dată) și **Time** (Oră).
- 23. Puteți ajusta setările instrumentului EZ2 Connect MDx după preferințe, prin intermediul meniului **Configuration** (Configurare), filele **System Configuration** (Configurarea sistemului), **Language** (Limbă) și **Instrument Setting** (Setări instrument).
- 24. Înainte de prima utilizare la locul de instalare final, trebuie să efectuați calibrarea expunerii camerei prin intermediul meniului **Maintenance** (Întreținere), fila **Camera LED** (LED cameră).
- 25. Pentru a vă asigura că pe instrumentul dvs. EZ2 Connect MDx sunt instalate cele mai recente versiuni de software și protocol, vizitați pagina web EZ2 Connect MDx, la adresa **[https://www.qiagen.com/de/products/ez2](https://www.qiagen.com/de/products/ez2-connect-mdx/)-connect-mdx/**.

Pentru instrucțiuni detaliate cu privire la modul de actualizare a software-ului și la instalarea/actualizarea protocoalelor, consultați *Manualul de utilizare EZ2 Connect MDx*.

**Rețineți:** Din meniul **Configuration** (Configurare) sub fila **System configuration** (Configurarea sistemului) puteți afla versiunea software. Versiunile protocoalelor pot fi aflate în timpul utilizării expertului de configurare, pasul 2 din 7.

#### <span id="page-24-0"></span>Conectarea EZ2 Connect MDx prin Wi-Fi

Instrumentul EZ2 Connect MDx poate fi conectat printr-o rețea Wi-Fi, utilizând adaptorul Wi-Fi (furnizat împreună cu pachetul de conectivitate în anumite regiuni), introdus în unul dintre porturile USB. Adaptorul acceptă standardele Wi-Fi 802.11b, 802.11g și 802.11n, precum și criptarea WEP, WPA-PSK și WPA2-PSK.

- Din meniul **Configuration** (Configurare) sub fila **Wi-Fi** puteți configura rețeaua Wi-Fi.
- Scanați pentru a găsi rețelele disponibile.
- Din listă, selectați una dintre rețelele disponibile.
- <span id="page-24-1"></span>**•** Introduceți parola Wi-Fi și conectați-vă.

#### Conectarea EZ2 Connect MDx prin cablu LAN

Din meniul **Configuration** (Configurare) sub fila **LAN**, introduceți setările rețelei locale pentru a configura rețeaua LAN.

**Rețineți:** Este posibil să fie necesar să apelați la ajutorul unui expert IT pentru a introduce setările de rețea detaliate.

#### <span id="page-24-2"></span>Conectarea EZ2 Connect MDx cu sistemul LIMS

Instrumentul EZ2 Connect MDx poate fi conectat cu un sistem LIMS. Conexiunea poate fi configurată din meniul **Configuration** (Configurare) sub fila **LIMS** și prin finalizarea următoarelor etape:

- 26. Încărcați certificatul conectorului LIMS.
- 27.Generați certificatul pentru noul instrument.
- 28.Introduceți URL-ul conectorului LIMS.
- 29.Înregistrați instrumentul în conectorul LIMS.

Pentru instrucțiuni detaliate cu privire la modul de conectare la LIMS, consultați *Manualul de utilizare EZ2 Connect MDx*.

### <span id="page-25-0"></span>Istoricul revizuirilor

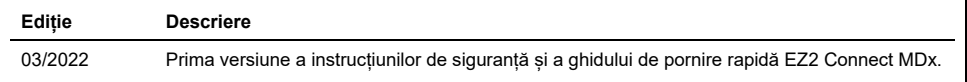

Pentru asistență suplimentară în cazul dificultăților tehnice, vă rugăm să contactați Serviciile tehnice QIAGEN la **[www.qiagen.com](http://www.qiagen.com/)**.

Pentru informații actualizate privind licențele și clauzele de declinare a răspunderii specifice produselor, consultați manualul de utilizare QIAGEN respectiv. Ghidurile și manualele de utilizare pentru kiturile QIAGEN sunt disponibile pe **[www.qiagen.com](http://www.qiagen.com/)** sau pot fi solicitate de la Serviciile tehnice QIAGEN sau distribuitorul dumneavoastră local.

**Note**

Mărci comerciale: QIAGEN®, Sample to Insight®, EZ2® (QIAGEN Group). Denumirile înregistrate, mărcile comerciale etc. utilizate în documentul de față, chiar dacă<br>nu sunt marcate în mod specific, sunt protejate prin lege.

HB-2924-001 03/2022 1125024 © 2022 QIAGEN, toate drepturile rezervate.

Pentru comenzi **[www.qiagen.com/shop](https://www.qiagen.com/us/shop/?akamai-feo=off&clear=true)** | Suport tehnic **[support.qiagen.com](https://www.qiagen.com/us/landing-pages/support/technical-service?intcmp=supportlink1401&akamai-feo=off)** | Site web **[www.qiagen.com](https://www.qiagen.com/)**